# **AK300Astell&Kern NÁVOD K POUŽITÍ**

**IRIVER** 

## OBSAH

### **Za čínáme**

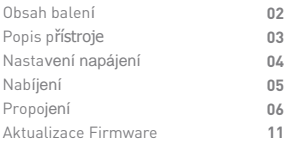

## **Ovl á d á n í p ř ístro j e**

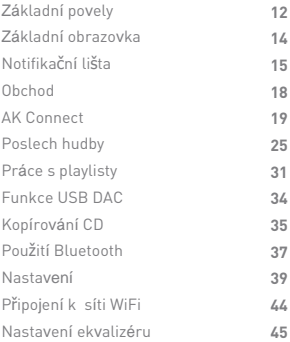

## **Ostatní**

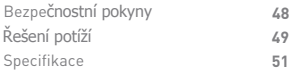

balení

**AK300 Micro-USB kabel Výpl slotu microSD** Obsah balení m že být zm n n bez p edchozího upozorn ní kv li vylepšení výkonu nebo kvality p ístroje. **Kožené pouzdro & Ochranná fólie Průvodce**

> **Kožené pouzdro a ochranná fólie:** Chrání tělo přístroje a jeho dotykový displej.

**M**icro**-**USB kabel: Umožňuje připojení k počítači nebo k nabíječce.

**R**ychl**ý** pr**ů**vodce: Základní přehled funkcí (EN).

**Návod:** Návod (EN) je možné stáhnout také ze stránek www.astellnkern.com.

[http://www.astellnkern.com/ > Support > Download].

**Výplň slotu microSD:** Slouží k ochraně slotu, pokud se v něm nenachází paměťová karta.

## Popis p ístroje

Vzhled produktu včetně popisků tlačítek a konektorů se může u jednotlivých modelů lišit.

#### **Sluchátkový / Optický výstup**

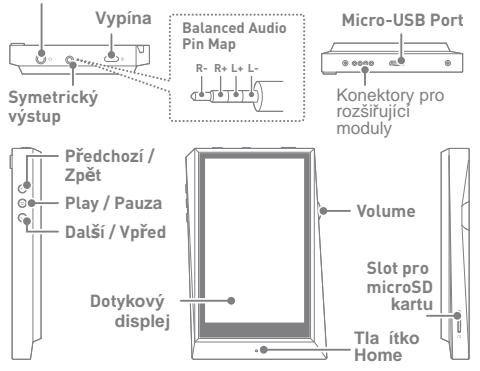

**Sluchátkový / Optický výstup:** Výstup slouží k připojení sluchátek nebo externího zařízení pomocí optického kabelu S/PDIF.

**Vypína**č**:** Zapíná a vypíná displej.

Dlouhý stisk slouží k zapnutí a vypnutí přístroje. **Symetrický výstup:** Slouží k připojení sluchátek se symetricky zapojeným konektorem.Pro připojení externího zařízení použijte kombinaci sluchátkového výstupu (zem) a symetrického výstupu (LR).

**Micro-USB Port:** Umožňuje připojení přehrávače k počítači

nebo k nabíječce.

**Konektory pro rozši**řující moduly**:** Odesílají zvuk na rozšiřující moduly podporující symetrické připojení. **P**ř**edchozí / Vzad:** Skok na předchozí skladbu nebo začátek aktuální skladby. Dlouhý stisk spustí převíjení vzad.

**Play/Pauza:** Spustí nebo zastaví p ehrávání. Dlouhý stisk - Zobrazí obrazovku p ehrávání. **Další / vp ed:** Skok na další skladbu. Dlouhý stisk - p evíjení rychle vp ed. **Dotykový displej:** Slouží k ovládání p ístroje gesty. **Hlasitost:** Ovládání hlasitosti p ístroje. **Slot pro microSD kartu:** Vložte kartu s hudebními soubory. **Tla**č**ítko Home:** Návrat na základní obrazovku.

## Nastavení napájení

#### **Zapnutí / vypnutí p ístroje**

- 1. Dlouze stiskn te Vypíva na horní hraně p ístroje. 2. U zapnutého p ístroje zobrazíte dlouhým stiskem téhož tla ítka dialog pro vypnutí p ístroje.
- 3. Klepnutím na "Confirm" potvrdíte vypnutí.

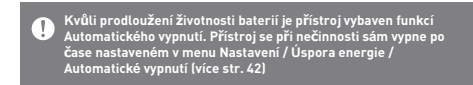

#### **Zapnutí / vypnutí displeje**

1.Krátkým stisknutím vypínače na horní hraně přístroje zapnete nebo vypnete dotykový displej přístroje.

Z důvodu úspory energie je přístroj vybaven funkcí automatického<br>vypnutí displeje. V případě nečinnosti se sám vypne po čase<br>nastaveném v menu Nastavení / Úspora energie / Vypnutí displeje<br>(Více str. 42)

#### **Funkce Reset**

1. V případě nenadálé chyby nebo zaseknutí přístroje stiskněte Vypínač na horní hraně na 12 sekund. Následně je možné přístroj restartovat.

Resetování přístroje neovlivní data v něm uložená.<br>Neupoužívejte funkci reset během přehrávání - v takovém<br>případě může dojít k poškození dat.  $\mathbf{D}$ 

## Nabíjení

#### **Nabíjení pomocí počítače**

1.Připojte přehrávač k počítači pomocí řiloženého microUSB kabelu. Nabíjení se spustí automaticky.

**Plné nabití trvá cca 8 hodin. V závislosti na typu počítače může být** T **vyžadováno jeho zapnutí pro spuštění nabíjení. Doba nabíjení se m**ů**že lišit podle toho, zda je po**č**íta**č **zapnutý nebo ne. Po usnutí po**č**íta**č**e m**ů**že dojít k p**ř**erušení nabíjení. Vestav**ě**ná baterie ztrácí s p**ř**ibývajícími nabíjecími cykly p**ř**irozen**ě **kapacitu.**

**Pro nabíjení používejte pouze p**ř**iložený microUSb kabel. Jiné kabely mohou p**ř**ístroj poškodit.**

#### **Nabíjení pomocí nabíje ky**

1. Pro nabíjení používejte nabíječky s výstupem max 5V a 2 A.

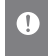

**Nabíjení bude trvat až 4 hodiny. Používání velmi rychlých**  nabíječek může způsobit výjimky v procesu nabíjení i závady **přístroje.**

## Propojení

**Sluchátka / špunty**

1. Sluchátka připojujte ke sluchátkovému výstupu:

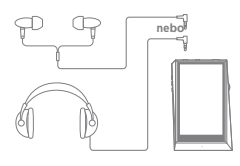

#### **Sluchátka / špunty se symetrickým zapojením**

1. Sluchátka se symetricky zapojeným konektorem připojujte k symetrickému výstupu:

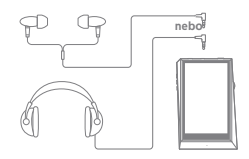

#### **Symetricky zapojené externí zařízení**

1. P ipojte sou asn ke sluchátkovému i symetrickému výstupu:

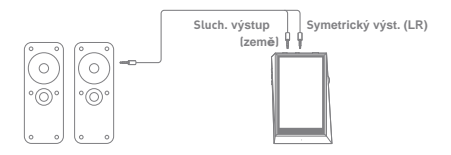

#### **Optický výstup**

1. Pomocí kabelu S/PDIF může být hudba přehrávána pomocí optického výstupu na externím zařízení:

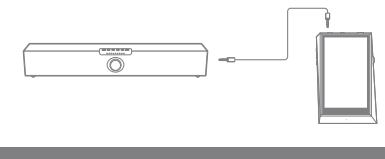

**Formát DSD je v tomto režimu p**řeváděn na **PCM. Hlasitost je automaticky nastavena na maximum.**

#### **Připojení k počítači**

. ا

- 1. Zapněte počítač i přehrávač AK.
	- 2. Připojte přehrávač k počítači pomocí dodaného microUSB kabelu .
	- Media Device (USB Drive): Přenos souborů mezi počítačem a přehrávačem.
	- DAC input: Poslech hudby umístěné na počítači (externí DAC). (Více str. 34)

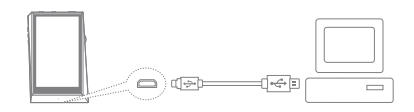

Uživatelé počítačů Mac musejí nejdříve stáhnout a nainstalovat<br>MTP program ze stránek http://www.astellnkern.com Support<br>>Download

**Používejte pouze microUSB kabel dodávaný s přehrávačem.**

**Systém Windows XP vyžaduje Service Pack 2 a program Windows MediaPlayer 10.**

**Potřebné soubory najdete na stránkách http://www.microsoft.com**

#### **Odpojení od po íta e**

1. Před odpojením přístroje od počítače se ujistěte, že byly dokončeny všechny operace s přenášenými soubory.

**P ed asné odpojení p ehráva e m že zp sobit poškození p enášených soubor .** T

#### **Kopírování soubor / složek do p ehráva e**

1. Soubory či složky zkopírujete do přehrávače prostým přetažením do složky přehrávače v Průzkumníku.

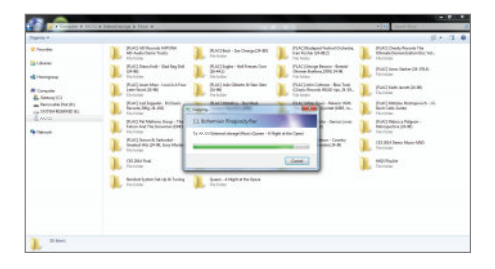

#### **Smazání souborů / složek z přehrávače**

1. V průzkumníku klikněte pravým tlačítkem na položku a zvolte Smazat.

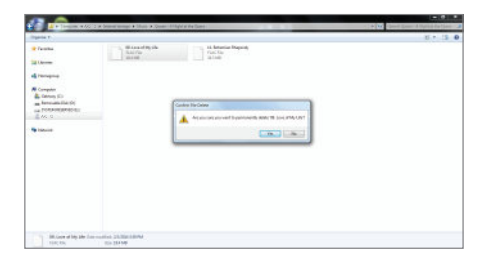

#### **Vložení / vyjmutí SD karty**

1. SD kartu vsuňte jemně do slotu dle nákresu vpravo.

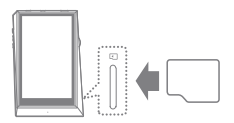

2. Před vyjmutím karty zvolte na Notifikační liště položku "Safely remove SD card" nebo zvolte " Unmount SD card" v menu System Information.

3. Jemně stiskněte kartu pro její bezpečné vysunutí ze slotu.

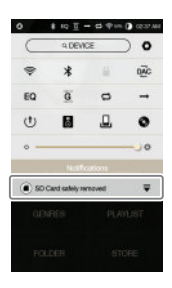

#### **Doporu ené microSD karty**

Značky : SanDisk, Transcend

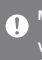

**Maximální podporovaná kapacita karet: 128GB**

Vyjmutí karty z p ehráva e bez p edchozího odebrání ze<br>systému m že zp sobit vážné poškození softwaru p ehráva e<br>a poškodit jeho data. Nevyjímejte kartu, pokud je práv **používána.** 

**Ostatní upozorn ní**

**Pokud systém kartu nerozezná, prove te nejprve její zformátování. Doporu ujeme formát FAT32.** 

#### Aktualizace firmware

#### **A**ktuali**z**ace přes Wi-Fi **/ OTA (**v**z**duchem**)**

- 1. Připojte přehrávač k lokální síti WiFi.
- 2. Pokud je k dispozici nový firmware, zobrazí se dialog Aktualizace firmwaru.
- 3. Zvolte "Update" a vyberte položky k aktualizaci.
- 4. Následujte pokyny na displeji.

**Pro více informací o připojení k síti WiFi pokračujte na stranu 44.**  $\overline{ }$ 

**Aktualizace se nesputí, pokud je baterie příliš vybitá.**

**Práce s přehrávačem přeruší aktivní stahování aktualizace.**

**V případě jakékoli chyby během stahování souboru Firmware jeho stažení opakujte**

## Základní povely

#### **Dotykový displej**

1. Pro základní ovládání přístroje slouží dotykový displej na přední straně. Jeho pomocí můžete ovládat všechny funkce přístroje.

T **Kontakt s ostrými předměty může poškodit povrch displeje.**

#### **Návrat na základní obrazovku**

1. Stiskněte tlačítko "Home" pod displejem přehrávače pro návrat na základní obrazovku.

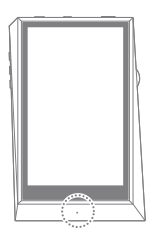

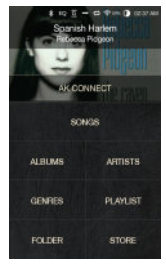

**Základní obrazovka**

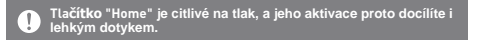

#### **Pohyb nahoru / dolů v seznamu**

1. V seznamu se můžete pohybovat pomocí posouvání prstu nahorů či dolů.

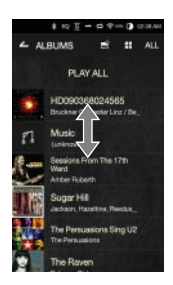

## Základní obrazovka

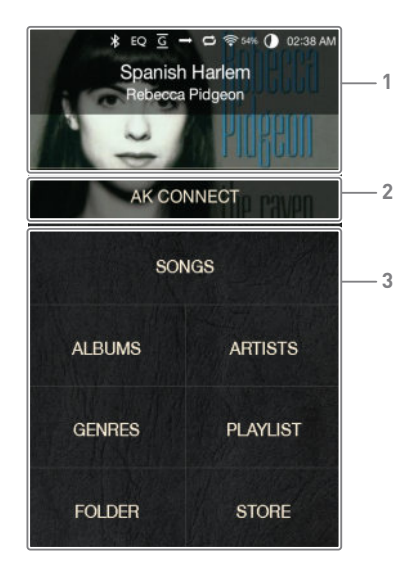

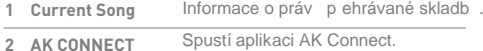

Seznam zp sob vyhledávání skladeb. **Search Options 3**

Pomocí dlouhého stisku a tažení je možné tlačítka skupiny 3<br>přesouvat a řadit.

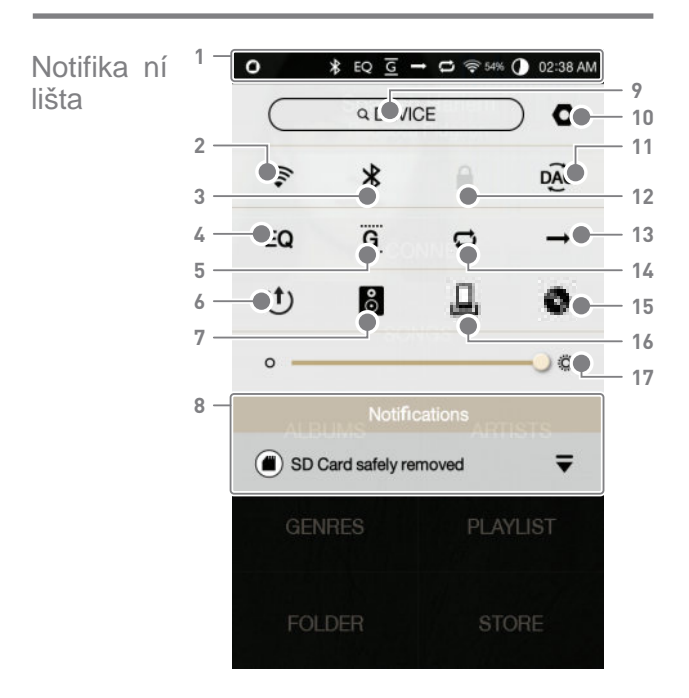

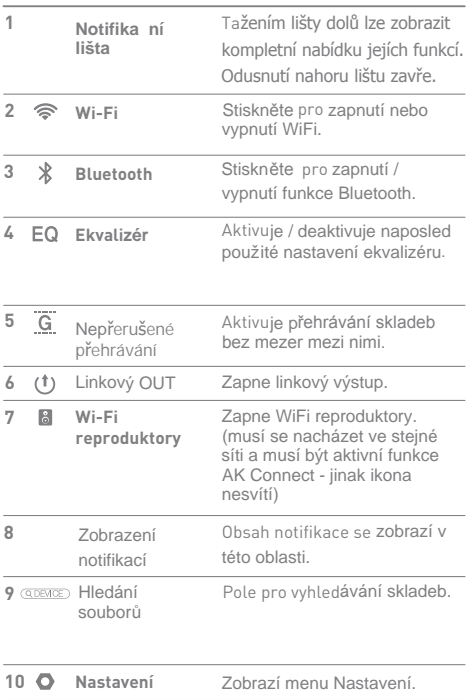

**Service Controller** 

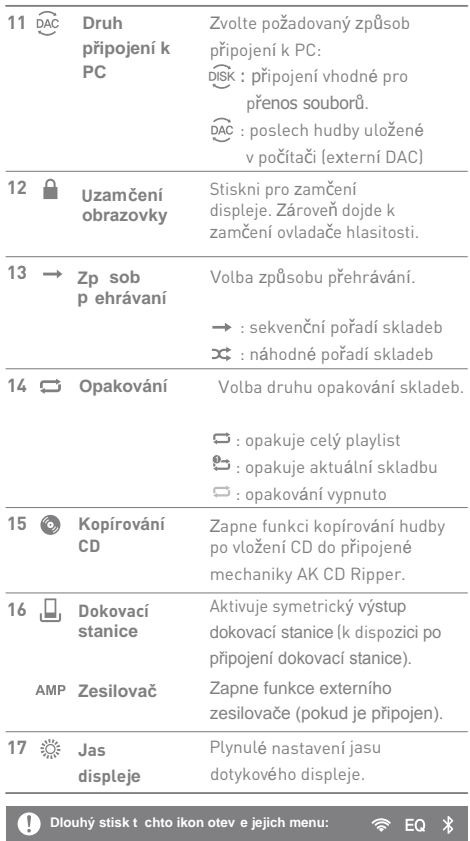

\_\_\_\_\_

## Nákup hudby

Hudbu lze pořizovat přímo nákupem v dostupných internetových obchodech.

#### **Nákup hudby**

- 1. Připojte přehrávač k síti.
	- 2. Na základní obrazovce zvolte "Store".
	- 3. Vyberte požadovaný obchod.
	- 4. Pro více informací prostudujte podmínky nákupu jednotlivých prodejců.

## AK CONNECT

Přehrávač AK300 může přehrávat také hudbu uloženou na počítači v domácí síti nebo přehrávat hudbu skrze domácí reproduktory Astell&Kern.

#### **Instalace MQS Streaming serveru**

- 1. Instalační balíček stáhnete na stránkách:
- [http://www.astellnkern.com > Support > Download].
- 2. Spusťte instalaci poklepáním na stažený soubor.

3. Prohlédněte si také návod uvnitř aplikace pro její správné nastavení.

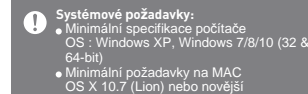

#### **P ipojení k serveru AK Connect**

1. Zapněte počítač a připojte jej do stejné sítě jako AK300.

2. Spusťte aplikace MQS Streaming na počítači.

- 3. Zapněte funkci AK Connect v nastavení přehrávače.
- 4. Stiskněte položku [AK Connect] v horní části displeje.

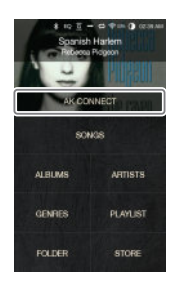

4. Zobrazí se seznam serverů na společné síti s AK300.

5. Pro zvolení serveru posouvejte obrazovku do stran. Po zvolení správného serveru se zobrazí úvodní obrazovka AK Connect.

6. Pro vyhledání hudby na serveru použijte některé z tlačítek pro vyhledávání (např. Songs).

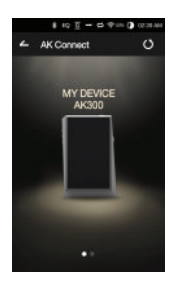

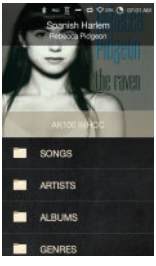

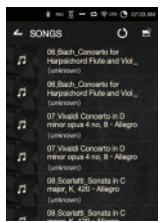

#### **Streamování a stahování z hudebního serveru**

1. Zvolte jednu z možností

 vyhledávání na základní obrazovce pro zobrazení dostupných souborů.

2. Zvolte skladbu a spustí se streamování.

3. Stiskněte [  $\equiv$  ] v pravém horním rohu seznamu.

4. Zvolte požadovanou skladbu a následně stiskněte tlačítko v horní části displeje pro zahájení stahování.

Zpráva na notifikační liště oznámí úspěšné stažení skladby.

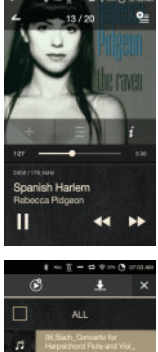

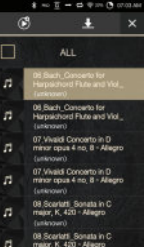

**Rychlost na**čítání i ukládání souborů závisí na rychlosti  $\mathbf{0}$ sítě**. Současné streamování a stahování může zpomalit činnost přehrávače.**

#### **Výběr reproduktorů**

1. Zapněte reproduktory, které mají být k přehrávači připojeny a připojte je do stejné sítě jako přehrávač.

2. Aktivujte funkci [AK Connect] v nastavení přehrávače.

3. Stiskněte [ 8 ] na notifikační liště a zobrazí se seznam reproduktorů dostupných na aktivní síti.

4. Posunutím obrazovky vpravo / vlevo vyberete reproduktory. Zvolené reproduktory budou připojeny k přehrávači a začne reprodukce jejich prostřednictvím.

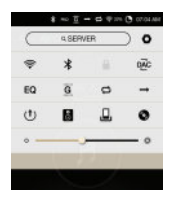

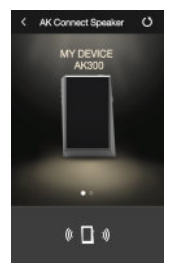

#### **Příklady použití funkce AK Connect**

#### Příklad 1

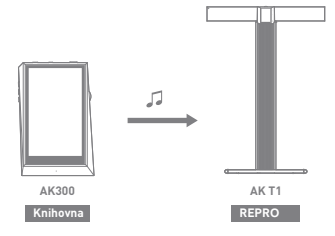

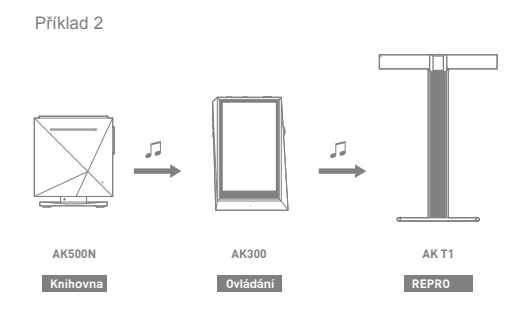

Příklad 3

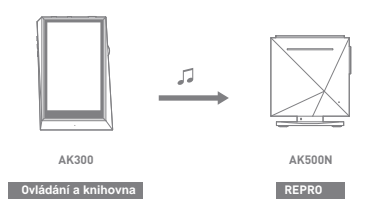

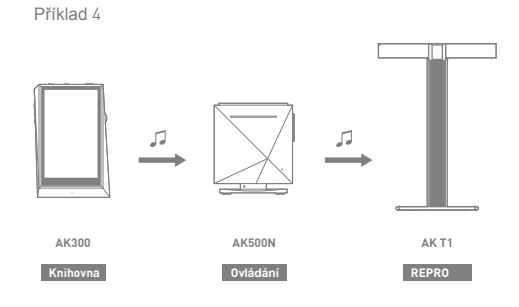

Příklad 5

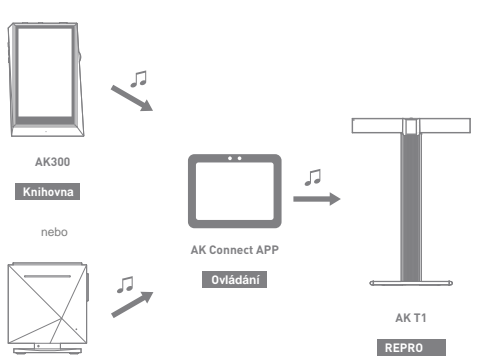

**AK500N**

**Knihovna**

#### **Výběr hudby**

Poslech hudby

1. Zvolte metodu vyhledávání skladeb na základní obrazovce přehrávače.

- 2. Zvolte skladbu pro přehrání.
	- Zvolte [Folder] pro vyhledávání podle slozek.<br>Kontinuální p ehrávání: Cca 10 hodin (FLAC, 16-bit,44 kHz,<br>nesymetrický výstup, volume 80, EQ off, LCD off).<br>Podporované formáty: PCM [8~192kHz(8/16/24bit)], DSD 64/128

#### **Poslech hudby**

- $\bullet$  Stiskněte  $\Box$  nad seznamem pro zobrazení dalších možností.
	- : Přidat zvolenou skladbu do playlistu za právě přehrávanou / poslední skladbu.
	- : Přidat zvolenou skladbu do playlistu.
	- $\blacksquare$ . Zkopírovat vybranou skladbu.
	- : Přesunout zvolenou skladbu.
	- $\hat{\mathbf{r}}$ : Smazat vybranou skladbu.
- Klepněte na obal desky na základní obrazovce pro spuštění přehrávání.
- Otáčejte kolečkem Volume pro nastavení hlasitosti.
- **•** Stiskněte [  $\parallel$  ] během přehrávání pro pozastavení a [ ] pro opětovné spuštění přehrávání.
	- Spustit nebo zastavit přehrávání můžete také prostředním tlačítkem na boční hraně přístroje.
- Stiskněte  $\left[ \frac{4}{3} \right]$  během přehrávání pro skok na další nebo předchozí skladbu.
	- Pro skok vpřed nebo vzad můžete použít také horní / dolní tlačítko na boční hraně displeje.
- Dlouhý stisk[<//>>>> během přehrávání aktivuje rychlé převíjení vpřed či vzad.
	- Rychlé převíjení je možné spustit také dlouhým stiskem krajních tlačítek na boční hraně přístroje.
- Přesunutím ukazatele přehrávání po lince můžete skočit na libovolnou část skladby.
- Stiskněte tlačítko [Home] pro návrat na základní obrazovku.
- Klepnutím na obal alba během přehrávání zobrazíte další možnosti.
	- : Návrat na předchozí obrazovku.
	- **0** : Zobrazení aktuálního playlistu.
		- $\circ$ Stiskněte  $[ \equiv ]$  vedle playlistu pro změnu pořadí skladeb.
		- oStiskněte [  $\blacksquare$  ] nad seznamem pro zobrazení dalších možností.
			- $\equiv$ : Přidat zvolenou skladbu do plavlistu.
			- $\Box$ : Vymazat označenou skladbu z playlistu.
	- : Přidat aktuální skladbu do playlistu.
	- $\equiv$ : Zobrazit texty aktuální skladby.
	- $i$ : Zobrazit informace o právě přehrávané skladbě.

#### **Obrazovka playlistu**

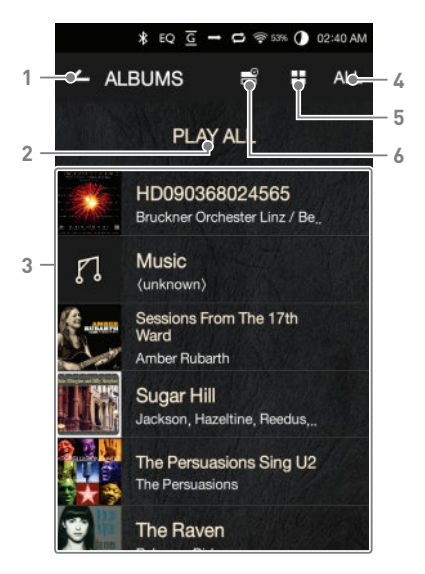

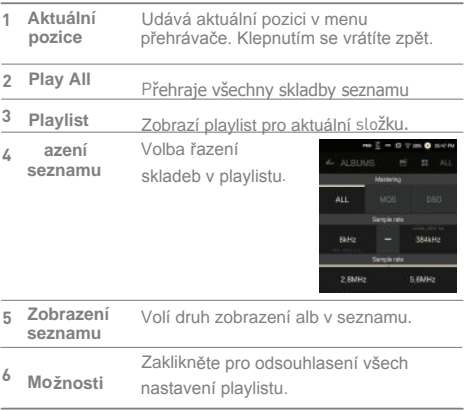

**Service Control** 

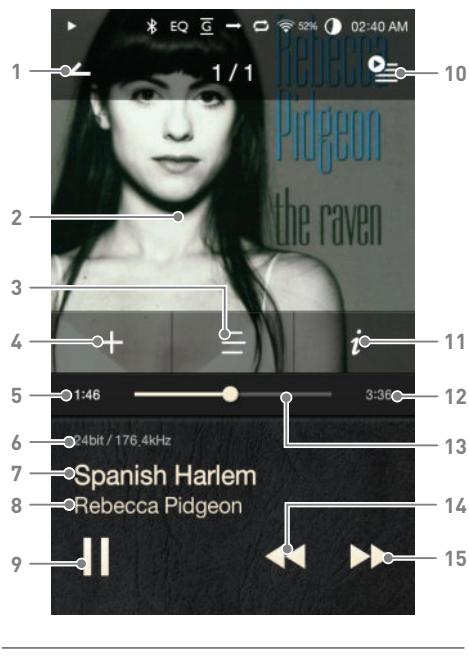

**Obrazovka přehrávání hudby**

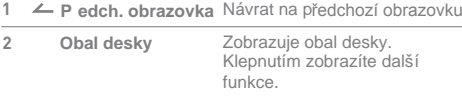

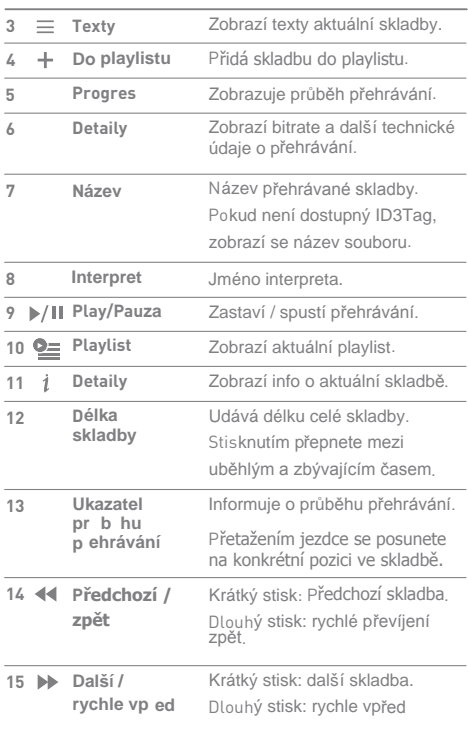

**Service Control** 

#### **V**yt**v**o**ř**en**í** playlistu

## Správce playlistu

1. Stiskněte [Playlists] na základní obrazovce pro zobrazení seznamu playlistů.

2. Klepněte na [+] v pravém horním rohu obrazovky.

3. Vložte jméno playlistu a klepněte na [Add] pro založení playlistu.

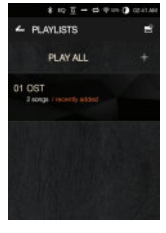

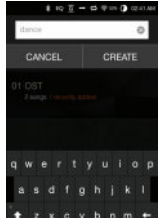

#### P**ř**id**á**n**í** s**k**lad**b**y do playlistu

1. Klepněte na [Playlists] pro zobrazení playlistů.

2. Zvolte playlist a klepněte na [+ Add] pro zobrazení seznamu skladeb.

3. Zvolte požadovanou skladbu a klepněte na [+ Add] pro její přidání do playlistu.

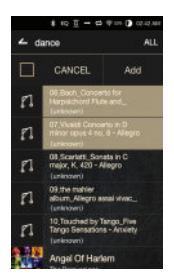

#### **Odebrání skladeb z playlistu**

1. Klepn te na [Playlists] pro zobrazení playlist . 2. Vyberte požadovaný playlist a klepn te na  $\boxed{=}$  v horní ásti

obrazovky.

3. Vyberte požadovanou skladbu a klepn te na [ ] pro odebrání skladby z playlistu.

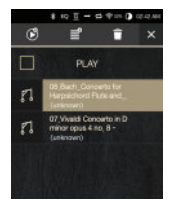

#### **Zm na po adí skladeb**

1. Klepnutím a tažením  $I = I$ m žete libovoln m nit po adí skladeb v playlistu.

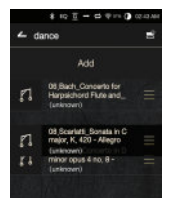

#### **Přehrání playlistu**

1. Klepněte na [Playlists] pro zobrazení playlistů a následně klepněte na [ ] v horní části obrazovky.

2.Zvolte požadovaný playlist. 3. Klepněte na [  $\circ$  ] v horní části obrazovky pro zařazení zvoleného playlistu za aktuálně přehrávanou / poslední skladbu aktuálního playlistu.

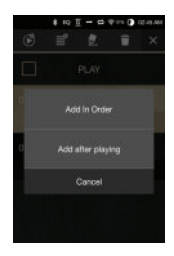

#### **Přejmenování playlistu**

1. Klepněte na [Playlists] pro zobrazení playlistů a následně zvolte [ $\equiv$ ] v horní části obrazovky.

2. Zvolte playlist k přejmenování.

3. Klepněte na [  $\bullet$  ] v horní části pro zobrazení dialogu přejmenování.

4. Zadejte nové jméno a klepněte na [Rename] pro uložení nového jména playlistu.

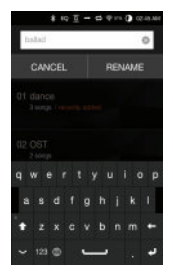

#### **Smazání playlistu**

- 1. Klepněte na [Playlists] pro zobrazení playlistů a následně zvolte [  $\equiv$  ] v horní části obrazovky.
- 2. Zvolte playlist ke smazání

3. Klepněte na [ ] pro odstranění playlistu.

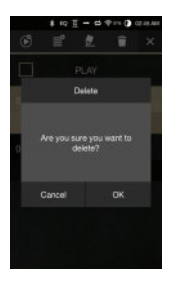

## Použití funkce USB DAC

Funkce externího D/A převodníku umožňuje použít přehrávač AK300 jako externí zvukovou kartu počítače. Hudba na počítači bude přehrávána skrze AK300 a jeho sluchátkový výstup.

#### Specifikace USB DAC

- Podporované systémy Windows XP (32/64-bit) / Windows 7 (32/64-bit) / Windows 8 (32/64-bit) / Windows 10(32bit/64bit)OS X 10.7 (Lion) a novější
- Podporované formáty
	- WAV, FLAC, WMA, MP3, OGG,APE (Normal, High, Fast), AAC, ALAC, AIFF, DFF, DSF
	- Vzorkování: 44.1 kHz 96 kHz
	- o Bit Rate: 16-bit/24-bit
	- Hlasitost je možné i v tomto režimu nastavit ovladačem hlasitosti na přehrávači.
	- Ovládání hlasitosti je v tomto režimu funkční pouze při<br>zapnutém displeji. Tlačítka na boční hraně displeje nejsou<br>v tomto režimu funkční. T

Plynulost přehrávání může být narušena přetížením<br>počítače. Během přehrávání může dojít k drobnému<br>zpoždění zvuku oproti obrazu (např. při sledování filmů).

**Pro nastavení hlasitosti není možné použít ovládání ve Windows. Použijte ovládání na přehrávači a v konkrétním programu pro přehrávání na počítači.**

#### Kopírování Připojte mechaniku AK Ripper (prodávaná samostatně).  $CD$ **Zapnutí a vypnutí mechaniky AK Ripper**

1. Aktivujte funkci kopírování v [  $\bullet$  - CD Ripping].

2. Po připojení mechaniky stáhněte notifikační roletku a klepněte na ikonu AK Ripper.

3. Pokud je Ripper zapnutý, stáhněte roletku dolů a klepněte na ikonu mechaniky CD pro její vypnutí / zapnutí.

#### **Automatické kopírování CD**

- 1. Připojte AK Ripper a vložte do něj CD.
- 2. Přehrávač se pokusí dohledat přes internet názvy skladeb (ID3 tagy).
- 3. Kopírování CD začne automaticky po úspěšném dohledání názvů skladeb.
- 4. Po dokončení kopírování klepněte na [OK].

#### **Manuální kopírování CD**

1. Pokud je Ripper zapnutý a CD je vloženo, objeví se na základní obrazovce přehrávače dialog kopírování CD. 2. Klepněte na menu [CD Ripping] a zvolte požadovaný formát (FLAC nebo WAV).

3. Přehrávač se pokusí dohledat přes internet názvy skladeb (ID3 tagy).

4. Po dokončení hledání metadat klepněte na Start pro spuštění kopírování CD.

5. Zkopírují se pouze vybrané skladby.

#### **Výsledky kopírování**

- : Informuje o dokončeném kopírování (také v případě úspěšného dokončení po chybě).
- : Umožňuje stornování kopírování aktuální skladby.
- : Informuje o chybě kopírování například z důvodu příliš poškozeného disku. Informuje také o přerušeném kopírování po zásahu uživatele.

**Pro úsp**ěšné dohledání metadat (názvů skladeb) musí T být přehrávač připojen k internetu přes WiFi. Přístup k základní obrazovce není během kopírování možný. Během kopírování disku se automaticky vypne funkce AK Connect a přehrávání hudby.

Po aktivování funkce opravy chyb v Nastavení [  $\bullet$  -**CD Ripping - ErrorCorrection] se mechanika pokusí opakovan**ě přečíst a dekódovat poškozený úsek disku**. Dojde tím ale ke zpomalení kopírování.** Připojte bluetooth zařízení pro bezdrátový poslech

## Poslech přes bluetooth

Zapnutí / vypnutí funkce Bluetooth Před prvním použitím musí být Bluetooth zařízení spárováno s přehrávačem. Postupujte podle návodu k BT zařízení.

1. Zvolte [  $\$  ] na notifikační liště, nebo zvolte [On/Off] z Menu [  $\bullet$  - Bluetooth].

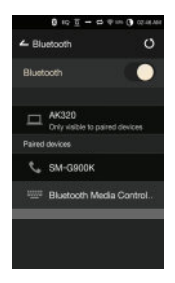

#### **Párování Bluetooth**

1. Ze seznamu dostupných BT zařízení zvolte požadovaná sluchátka / reproduktory.

#### U**k**on**č**en**í** be**z**dr**á**tov**é**ho p**ř**enosu

1. Klikněte na připojené zařízení v seznamu a potvrďte jeho odpojení.

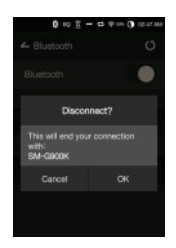

#### **Z**r**u**šen**í** p**á**rov**á**n**í**

1. Klepněte na [ <del>工]</del> ] vpravo<br>od párovaného zařízení a zobrazí se dialog pro zrušení párování.

2. Zvolte [Remove Pairing] pro dokončení procesu.

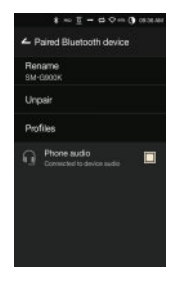

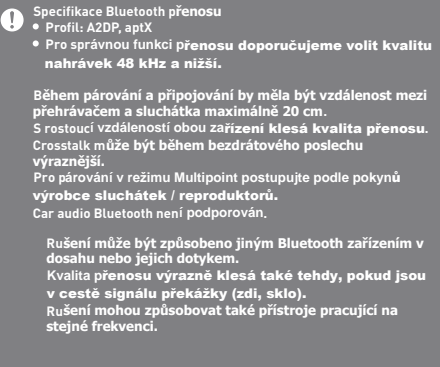

## Nastavení

Slouží k nastavení požadovaných funkcí přístroje dle požadavků uživatele. Obsah menu se může lišit podle aktuálního firmwaru.

#### **Setup**

- 1. Zvolte [  $\bigcirc$  ] na notifikační liště.
- 2. Zvolte požadovanou položku k nastavení.

#### **Wi-Fi**

Slouží k nastavení připojení a k zapnutí / vypnutí funkce WiFi.

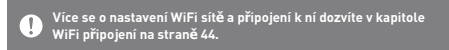

#### Bluetooth

Slouží k nastavení Bluetooth přenosu signálu.

**Více o spuštění bezdrátového přenosu se dozvíte v kapitole Bluetooth (str. 37).**

#### **AK CONNECT**

Slouží ke spuštění funkce AK Connect.

#### **Equalizer**

- Slouží k nastavení ekvalizéru dle požadavků uživatele. Pro EQ: nastavení doporučené profesionály
	- User EQ: volně nastavitelná varianta ekvalizéru.

**Ekvalizér pracuje u formát : PCM [8 – 192 kHz (8/16/24-bit)] DSD [64/128]** Ŧ

**Použití ekvalizéru m že p i nevhodném nastavení zhoršit kvalitu zvuku. Více informací na stran 45 - 47.**

#### **Gapless Playback**

Přehrává skladby s přesnou návazností bez mezer. Funkce je podporována pouze mezi soubory se stejným vzorkováním, bit rate a počtem kanálů.

#### **Line Out**

- Zapne / vypne linkový výstup.
	- Povolení funkce a klepnutí na [Line Out] v obrazovce nastavení hlasitosti zvýší hlasitost na maximum.

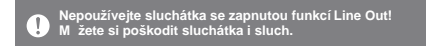

#### **Left-Right Balance**

Slouží k nastavení vyvážení levého a pravého kanálu.

#### **Amp**

Umožňuje nastavení úrovně zesílení u připojeného zesilovače AK Amp.

#### **CD Ripping**

Slouží k nastavení předvoleb kopírování CD a také k zapnutí Automatického kopírování po vložení CD.

#### **Screen Brightness**

Slouží k nastavení intenzity podsvícení displeje.

#### **Theme**

Změní grafické téma menu.

#### **Date & Time**

Nastavení datumu a času.

#### **Device Name**

Umožňuje nastavení jména přístroje v síti. Maximální délka jména je 30 znaků.

#### **Language**

- Nabídne výběr jazyka pro všechna menu.
	- K dispozici jsou: angličtina, Korean, Japanese,Chinese (Simplified/Traditional), francouzština, ruština, němčina

#### **Keyboard**

Volba jazyka klávesnice. o K dispozici isou: angli tina, Korean, Japanese,Chinese (Simplified/Traditional), ruština

#### **Power**

- Automatic Shutdown: Přístroj se automaticky vypne po uplynutí nastaveného času, pokud není používán.
- Screen Timeout: Displej se vypne po uplynutí zadaného času, pokud není použito žádné tlačítko ani display.
- Sleep Timer: Přehrávání se zastaví a přístroj se vypne po uplynutí stanoveného času.

#### **USB Connection**

- Media Device (USB Drive): Připojení k počítači za účelem kopírování souborů.
- DAC Input: Připojení v módu externí zvukové karty.

#### Download

Slouží k nastavení složky pro ukládání stažených souborů.

#### **Update**

- System Update: Provede aktualizaci firmwaru, pokud je k dispozici nová verze.
- Application Update: Aktualizuje defaultní aplikace, pokud jsou k dispozici jejich nové verze.

#### **System Information**

System Information: Zobrazí jméno modelu, verzi firmwaru a údaje o využití paměti přehrávače. Karta microSD zde může být odebrána / načtena / smazána.

**Fomátování microSD karty smaže veškerá data na ní uložená.**  $\sqrt{ }$ **Pro formátování karty v po íta i volte vždy systém soubor**

#### **System Restore**

**FAT32.**

- Database Initialization: Obnoví výchozí nastavení vnitřní databáze. Doba potřebná pro inicializaci databáze závisí na množství uložených souborů.
- Default Settings: Obnoví defaultní nastavení přehrávače.
- Factory Reset: Smaže veškerá uživatelská data a obnoví tovární nastavení přístroje.

## Připojení k síti WiFi

#### Připo**j**en**í** k s**í**ti

1. Dlouhým stiskem  $\lceil \text{ } \textcircled{*} \rceil$ nebo v notifikační liště klepnutím na [  $\bullet$  -Wi-Fil zobrazíte seznam dostupných síti (AP).

2. Zvolte požadovanou síť v dosahu.

> V závislosti na nastavení síti může být vyžadováno heslo nebo přístupový klíč.

3. Pro další nastavení konkrétní sítě dlouze klepněte na požadovanou položku a zvolte [Network Settings].

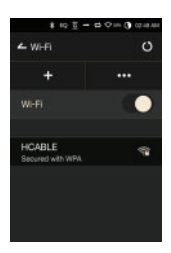

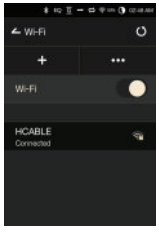

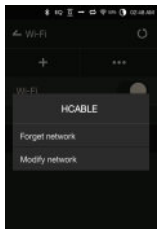

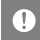

Sítě vyžadující prohlížeč nebo jiné certifikáty nejsou<br>podporovány. Podporovány jsou kanály 1 až 11.

## Ekvalizér

#### **Nastavení ekvalizéru**

1. Dlouze stiskněte [EQ] na notifikační liště, nebo funkci zapněte v Nastavení  $\Omega$  - Equalizer].

2. Klepněte na [Pro] a zvolte [Add New].

3. Vložte jméno vlastního nastavení ekvalizéru a klepněte na [Add].

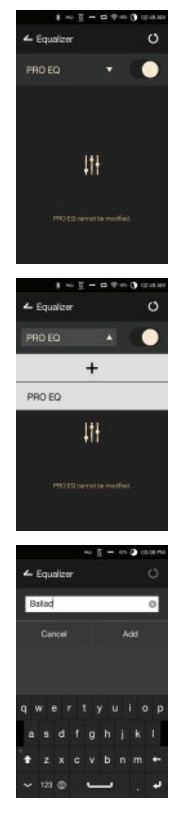

4.Nastavte úroveň frekvencí dle vlastních preferencí .

5. Pro jemnější nastavení je možné zadávat přímo číselné hodnoty v levém dolním rohu obrazovky.

6. Klepněte na [  $\vert \vert$ II ] v pravém dolním rohu pro nastavení parametrického ekvalizéru.

Frekvence, zisk a hodnoty Q mohou být nastaveny dle preferencí uživatele.

#### **Obnovení hodnot ekvalizéru**

1. Zvolte požadovanou předvolbu a klepněte na [ ぴ ] v horní části obrazovky pro obnovení původních hodnot ekvalizéru.

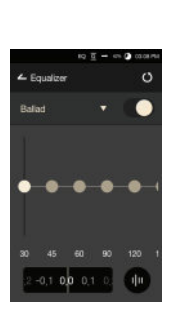

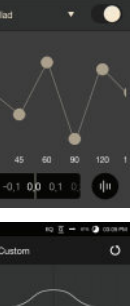

Õ

 $E$  Faurity

**Ballan** 

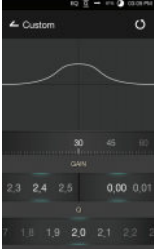

#### **Smazání předvolby**

- 1. Klepněte na [Pro EQ] v horní části obrazovky
- 2. Klepněte na ikonu  $[\,\overline{U}\,]$  vedle předvolby, která má být smazána.

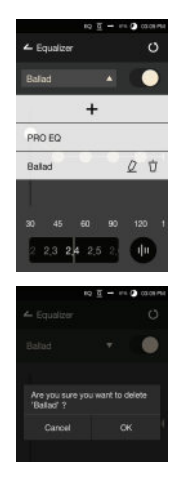

#### **Přejmenování předvolby**

- 1. Klepněte na [Pro EQ] v horní části obrazovky.
- 2. Klepněte na  $[$   $\Diamond$   $]$  vedle zvolené předvolby a zadejte její nové jméno.
- 3. Klepněte na [Rename] pro uložení nového jména.

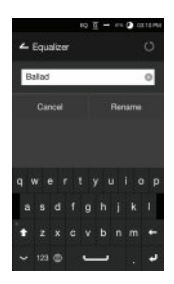

## Pokyny **<sup>P</sup> ehráva**

- Na konektor připojený ke sluchátkovému výstupu nevyvíjejte žádný nepřiměřený tlak.
- Pokud se přehrávač dostane do kontaktu s tekutinou či nadměrnou vlhkostí, nezapínejte jej, dokud nebude přístroj zcela vysušen.
- Oprava závady vzniklé kontaktem s tekutinou je vždy zpoplatněna.
- Nevystavujte přístroj extrémním teplotám (pod -5℃ nebo nad 23°C ani přímému slunci.
- Nepoužívejte přístroj v horkém ani vlhkém prostředí.
- Během přehrávání neodkládejte přístroj dlouhodobě na látkový podklad ani koberec.
- Nikdy se nepokoušejte přehrávač rozebírat, opravovat ani jinak upravovat.
- Nepokládejte přehrávač na místa se silným magnetickým polem (repro, TV).
- K čištění používejte pouze vlhký hadřík nikdy chemikálie.
- Zamezte prudkým nárazům přístroje.
- Nemačkejte více tlačítek současně.
- Neodpojujte microUSB kabel během kopírování souborů.
- Připojení přehrávače k vadnému výstupu USB může způsobit jeho poškození.
- Dlouhodobé zobrazení stejného obrazu na displeji může způsobit jeho poškození.
- Použitím nekvalitních fólií a krytů displeje může dojít k jeho poškození.
- Při dlouhodobém provozu se může přehrávač výrazně zahřívat.

#### **Ostatní**

- Nepoužívejte sluchátka při řízení jakéhokoli dopravního prostředku. Není to pouze nebezpečné, ale může jít také o trestný čin.
- Nepoužívejte přístroj při sportovních aktivitách (běhání, lezení a podobně).
- Vždy sledujte pozorně také dění ve vašem okolí.
- Nepoužívejte přístroj během bouřky.
- Neposlouchejte hudbu s příliš vysokou hlasitostí.
- Se sluchátky není vhodné spát, ani je nosit příliš dlouho bez přerušení.

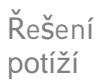

#### **V případě potíží vám mohou pomoci tyto rady:**

- 1. Přístroj není možné zapnout.
	- Baterie je vybitá. Zkuste ji nejprve znovu nabít.
	- Použijte funkci RESET přístroje a zapnutí opakujte.
- 2. Při připojení k počítači přes USB se přehrávač nenabíjí.
	- Zkontrolujte funkčnost použitého výstupu USB.
	- Zkontrolujte propojovací USB kabel a vyzkoušejte jiný USB výstup.
- 3. Počítač nerozeznal přehrávač nebo zobrazil chybu.
	- Použijte jiný USB výstup počítače.
	- Zkontrolujte propojovací USB kabel.
		- U Windows XP nainstalujte Service Pack 2 (a vyšší)
		- + Windows Media Player 10 (a novější).
	- Vyzkoušejte rozeznání přehrávače na jiném počítači.
- 4. Displej se opakovaně vypíná.
	- Displej se vypíná automaticky kvůli úspoře energie.
	- Dobu, po které se displej vypíná, můžete nastavit v Menu [  $\bullet$  -Power Saving - Screen Timeout].
- 5. Není slyšet žádný zvuk nebo jen statický hluk.
	- Zkontrolujte nastavení hlasitosti.
	- Zkontrolujte, zda jsou sluchátka připojena ve správném výstupu.
	- Zkontrolujte, zda není poškozený hudební soubor.
	- Zkontrolujte nastavení zvuku (balance, Line Out...)

## Specifikace

#### **General Specifications**

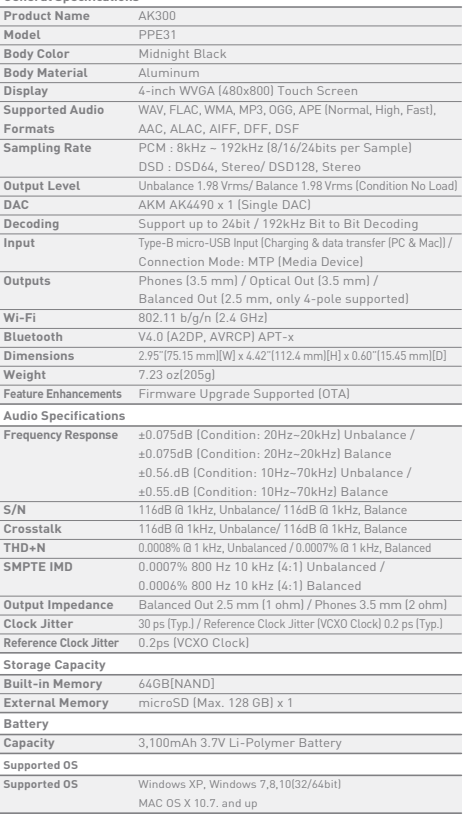